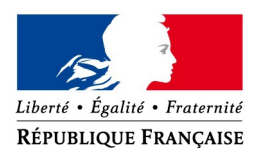

### **PROCEDURE DE CONSOMMATION D'UN TIMBRE FISCAL ÉLECTRONIQUE POUR UNE ATTESTATION D'ACCUEIL**

#### **FICHE A L'ATTENTION DES AGENTS DE MAIRIE**

L'achat du timbre fiscal électronique nécessaire à l'attestation d'accueil est possible depuis le site internet *[timbres.impots.gouv.fr](https://timbres.impots.gouv.fr/)* et chez les buralistes*.*

La présente fiche vous décrit les différents parcours pour utiliser le timbre électronique. En effet, s'agissant d'un timbre dématérialisé, il convient d'abord de vérifier l'authenticité et de la disponibilité du timbre puis de le « consommer », c'est-à-dire d'empêcher sa réutilisation ultérieure.

*Pour toute difficulté d'accès à l'interface ou en cas de questions sur les manipulations à réaliser vous pouvez vous rapprocher de votre comptable public.*

*Pour toute question portant sur la formalité des attestations d'accueil ou sur le traitement du dossier, il convient de solliciter les services préfectoraux.*

### **1. Accès à l'outil de consommation**

1) Accédez à l'outil de consommation depuis :

- le lien **[https://consommation.timbres.impots.gouv.fr](https://consommation.timbres.impots.gouv.fr/)**
- ou le site de l'ANTS, cliquez sur l'onglet «"Les solutions" puis sur Timbres dématérialisés et Consommation »

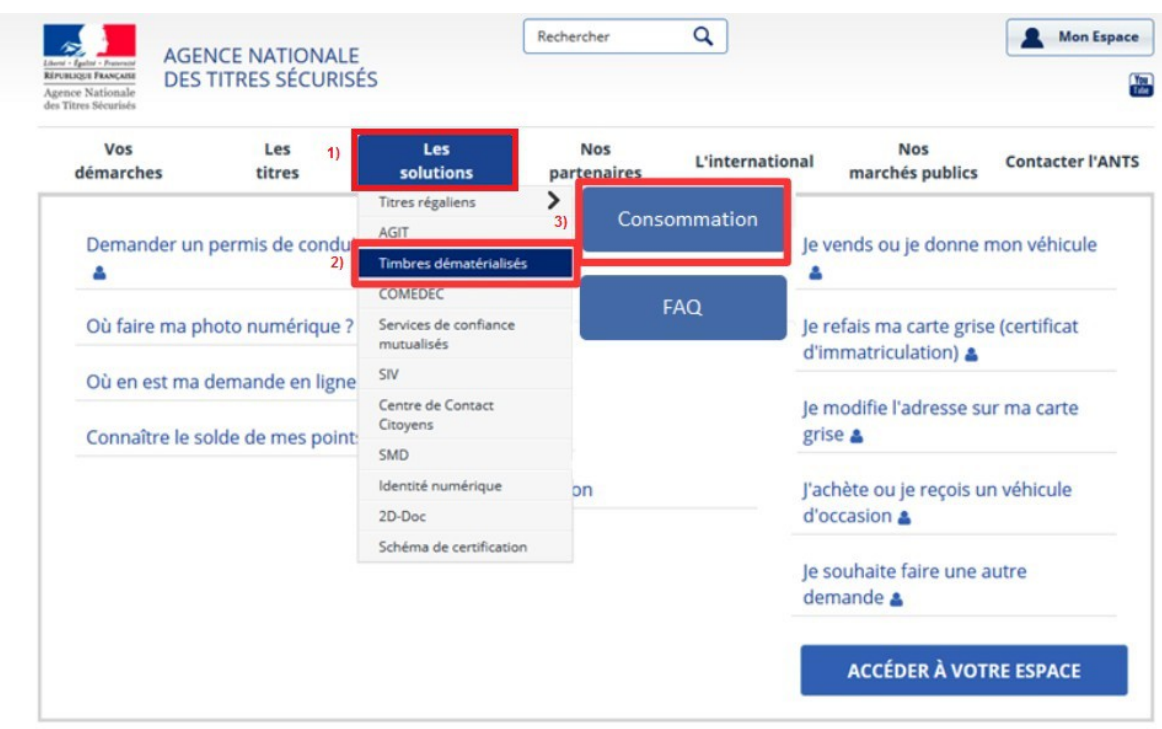

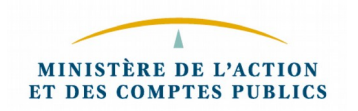

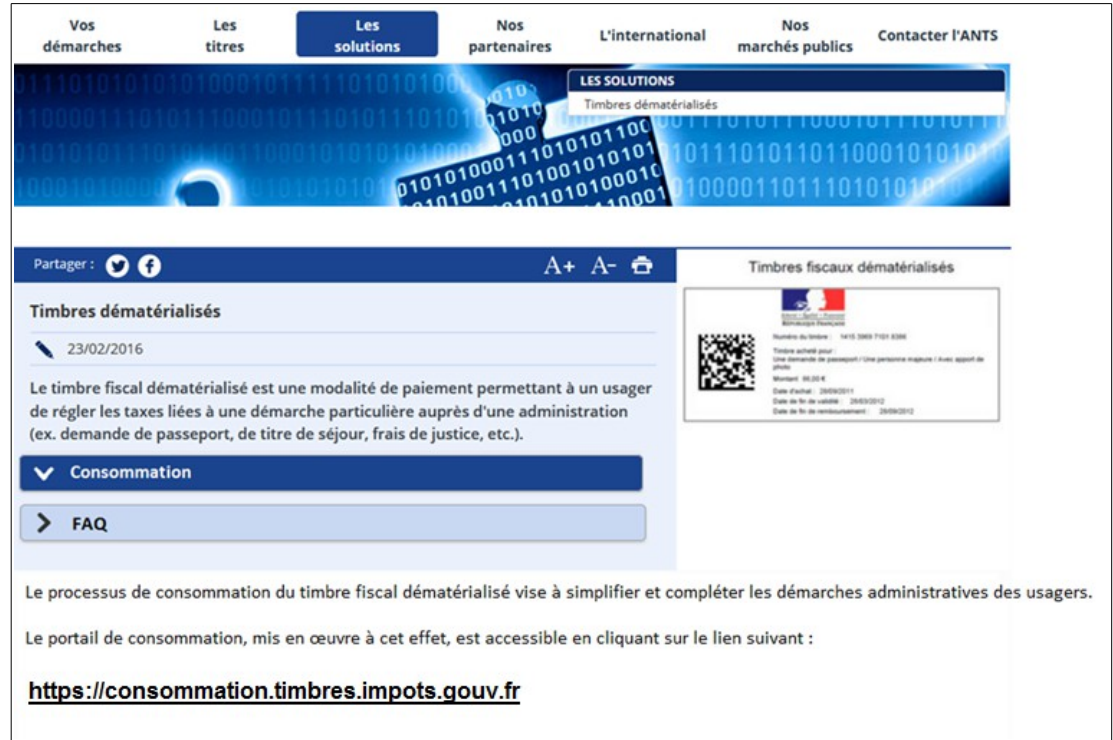

*Bon à savoir :* l'usager peut présenter un timbre « Titre pour étranger » à 30 € pour son dossier d'attestation d'accueil. Il pourra être "consommé" au même titre qu'un timbre attestation d'accueil.

2) Identifiez-vous avec le **code INSEE** de votre mairie et cliquez sur "**Connexion**"

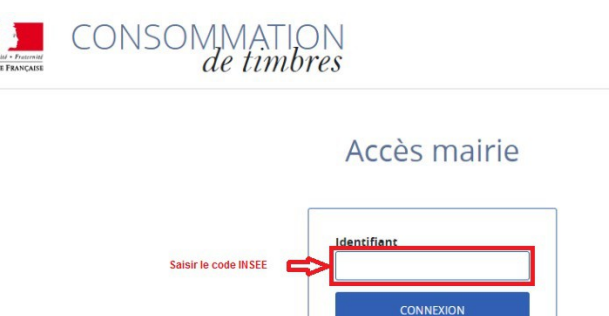

3) Une fois connecté sur la session de votre mairie, vous êtes redirigé sur la page de vérification du timbre.

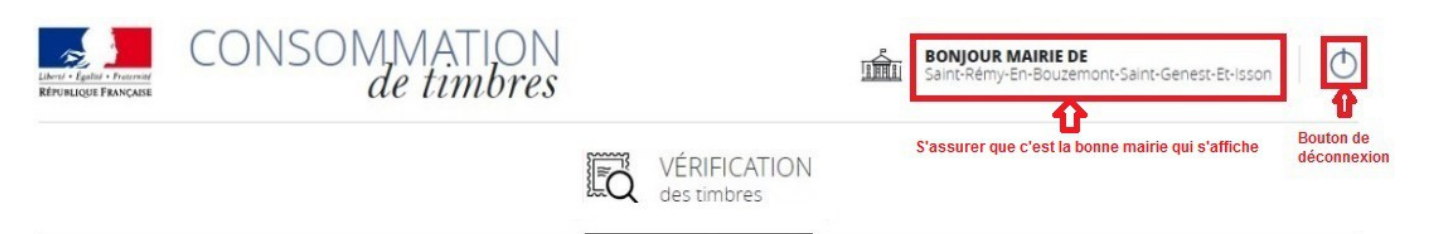

Important : avant de procéder à la vérification, assurez-vous que ce soit bien le nom de votre mairie qui s'affiche en haut à droite de l'écran. En cas d'erreur, vous pouvez revenir sur la page d'identification en cliquant sur le bouton de déconnexion.

## **2. Vérification du timbre**

1) En cliquant sur "**Vérification des timbres**", vous accédez à un formulaire de saisie des caractéristiques du timbre : le numéro du timbre, son montant, sa date d'achat ou son numéro de transaction.

#### Puis cliquez sur "**Vérifier le timbre**".

Ces informations figurent sur le justificatif d'achat du timbre par internet ou sur le ticket d'achat du buraliste.

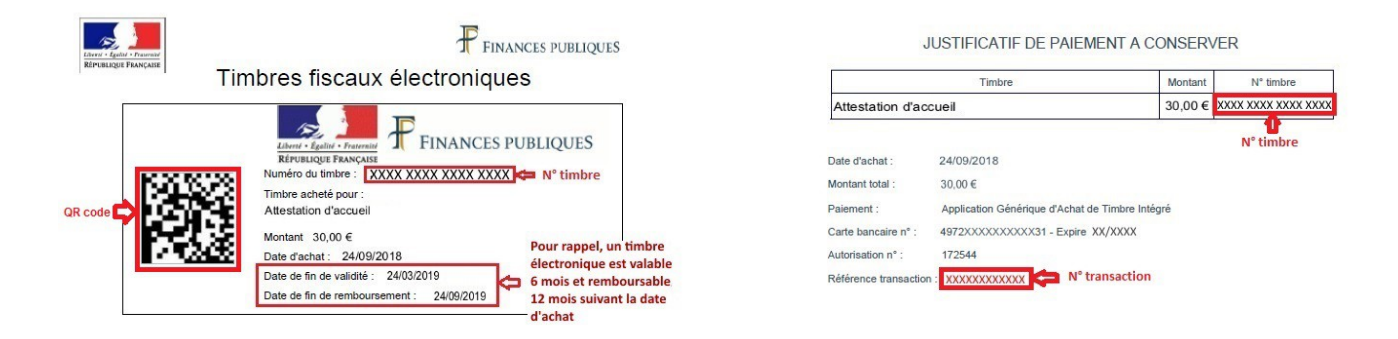

 *Exemple de timbre Exemple de justificatif de paiement*

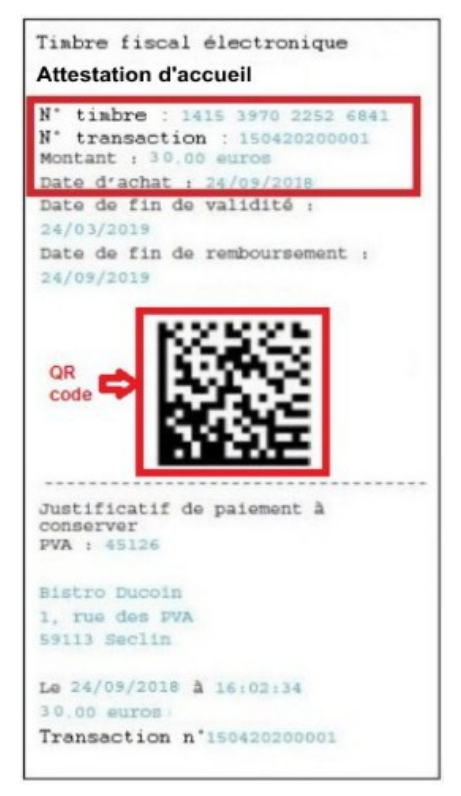

 *Exemple de ticket buraliste*

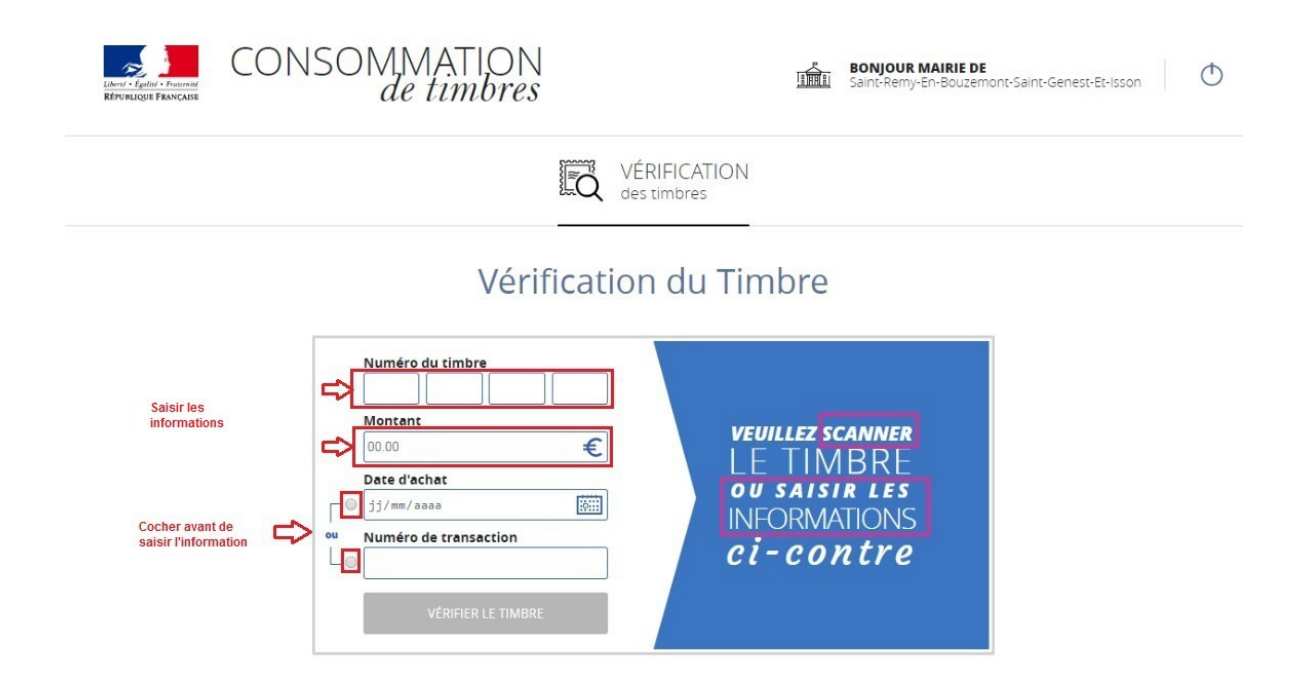

Si vous disposez d'une douchette, vous pouvez également scanner le QR-code du timbre. Cette action lance alors automatiquement la vérification du timbre.

## **3. Utilisation du timbre**

Deux cas peuvent se présenter :

#### a) *Le timbre est consommable*

Un récapitulatif du timbre fiscal s'affiche avec le numéro du timbre, sa date d'achat, son numéro de transaction et son montant.

En cliquant sur le bouton "**Consommer ce timbre**", vous consommez le timbre.

Vous pouvez vérifier un autre timbre ou revenir sur le formulaire de saisie de timbre en cliquant sur "Vérifier un autre timbre".

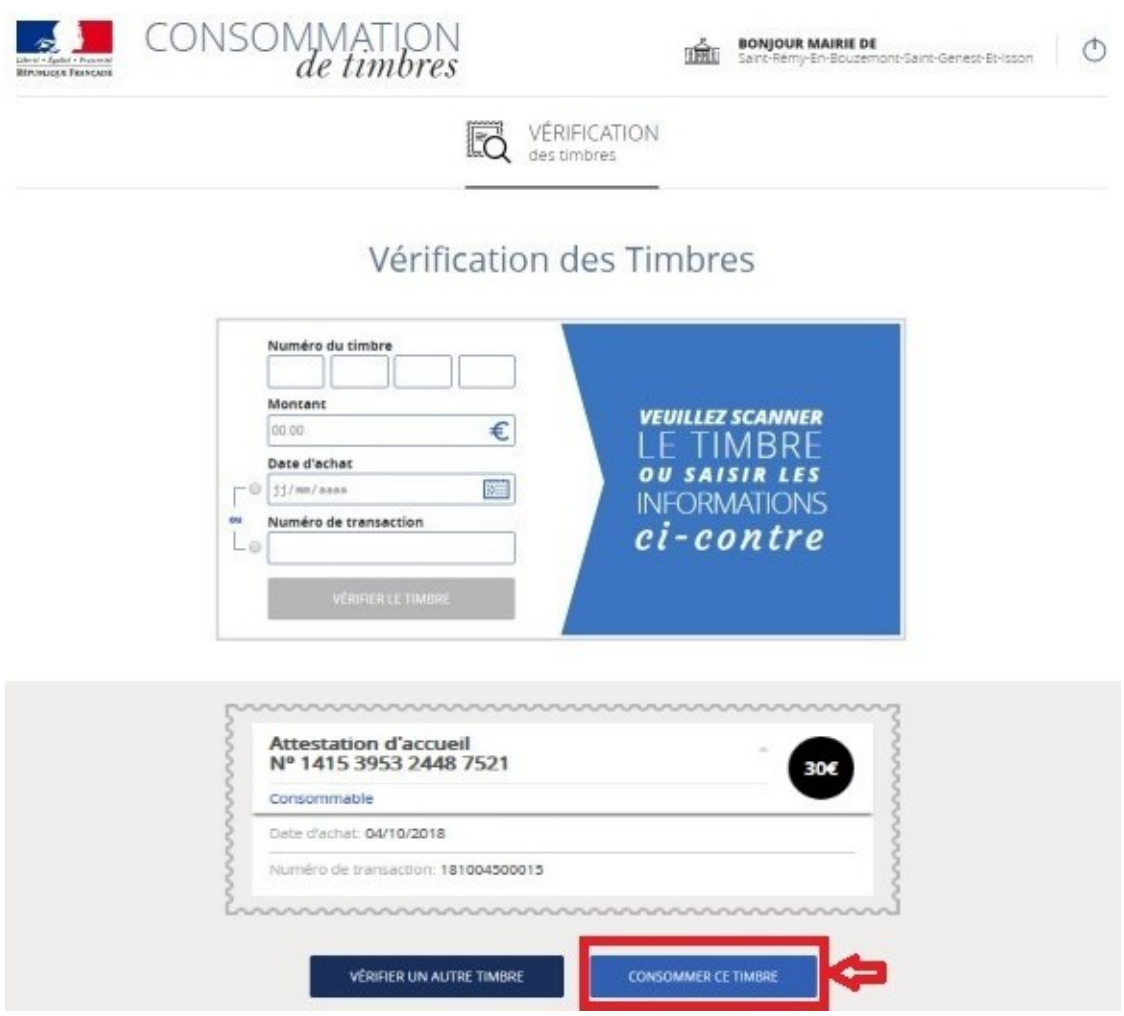

Simplification :

Lorsque l'usager fournit un timbre électronique, il n'y a aucune inscription à porter dans l'encadré du Cerfa 10798\*03 qui était réservé, jusqu'à présent, à l'apposition du timbre fiscal papier."

A l'issue de la consommation du timbre présenté, vous pourrez télécharger le justificatif de consommation du timbre au format PDF en cliquant sur "**Télécharger le justificatif"** et le remettre à l'usager.

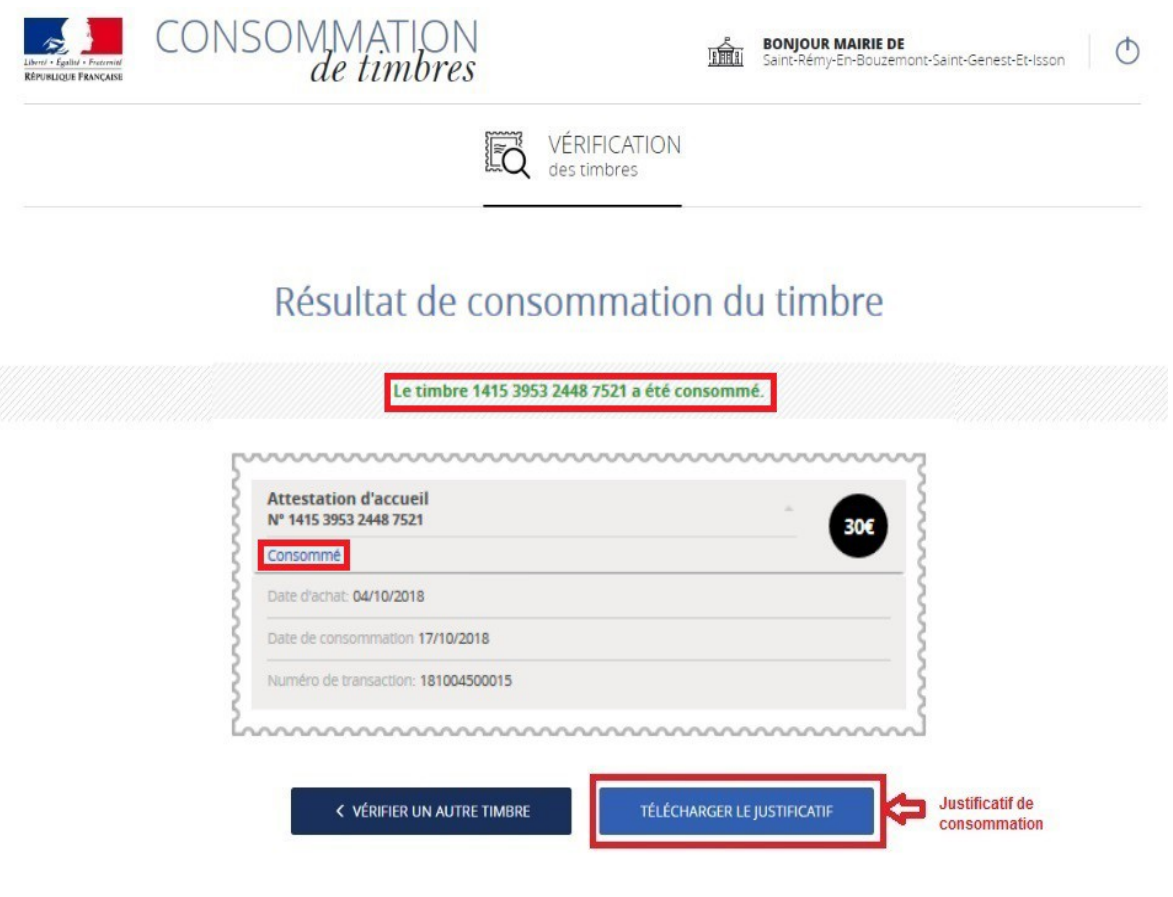

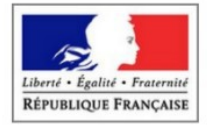

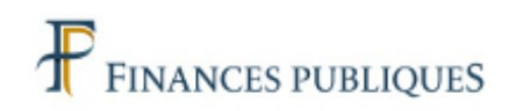

# Timbre fiscal électronique

## JUSTIFICATIF DE CONSOMMATION A CONSERVER

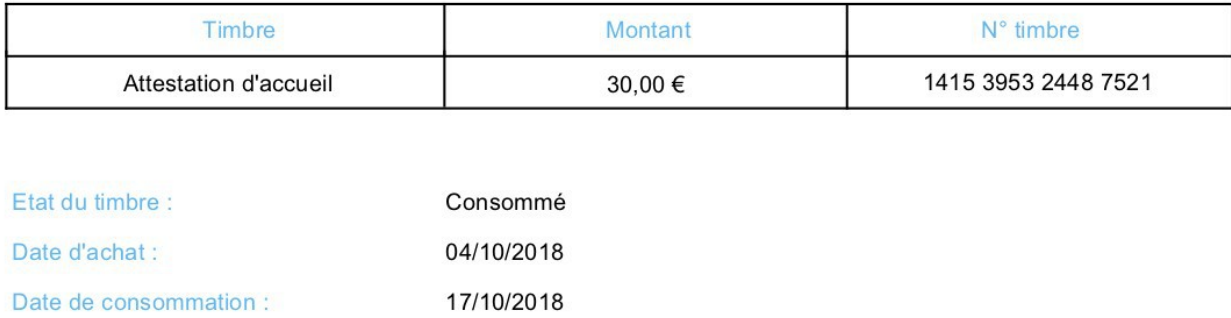

Saint-Remy-en-Bouzemont-Saint-Genest-et-Isson

Effectuée par :

#### **b )** *Le timbre est non consommable*

Dans ce cas, un récapitulatif du timbre s'affiche avec le numéro du timbre, sa date d'achat, son numéro de transaction, son montant ainsi que le motif de non consommation.

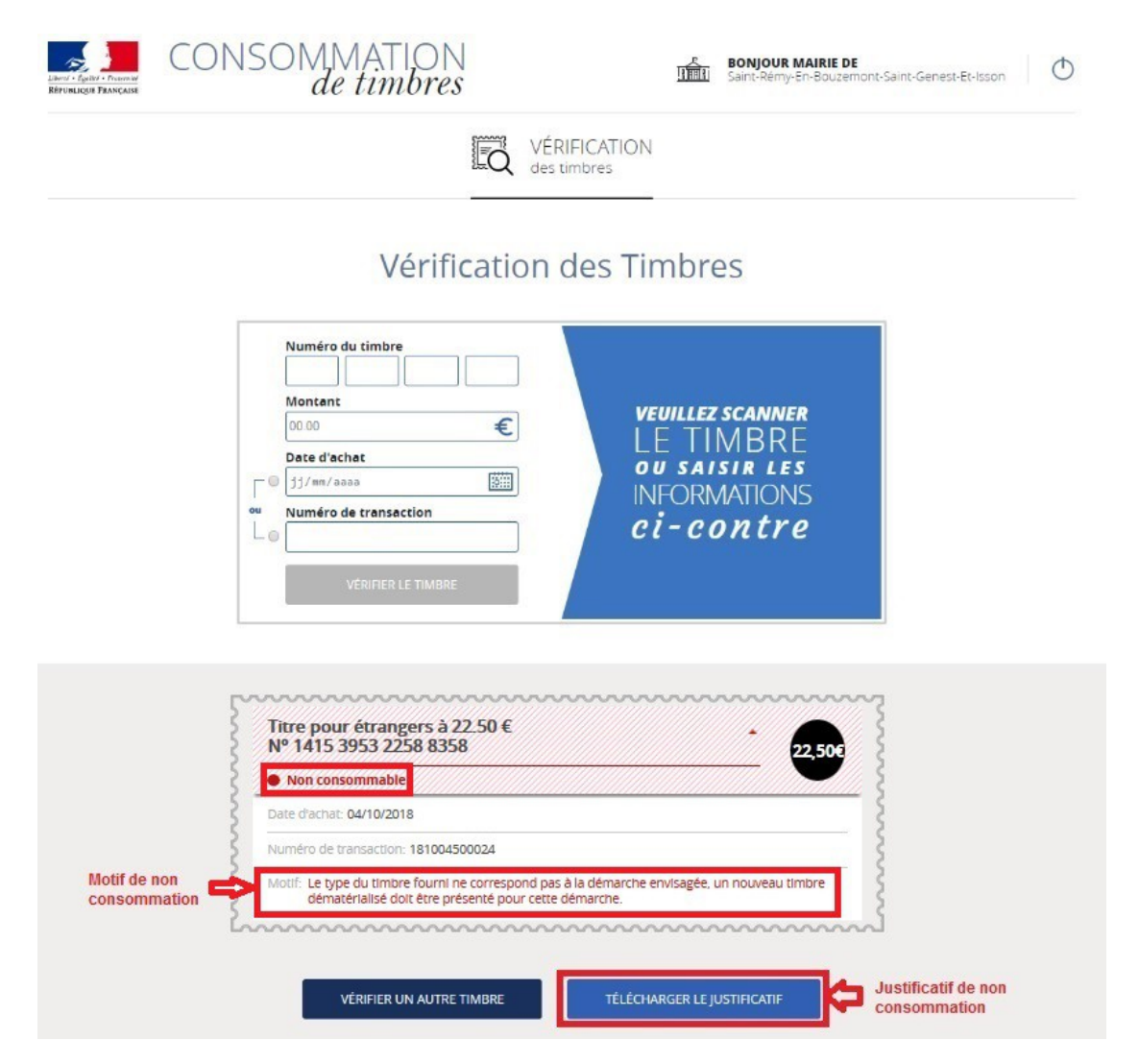

À l'issue de la tentative de consommation, vous pourrez télécharger le justificatif de nonconsommation du timbre au format PDF en cliquant sur "**Télécharger le justificatif"** et le remettre à l'usager.

A cette étape vous pouvez vérifier un autre timbre ou télécharger un PDF justifiant le fait que le timbre n'est pas consommable. Dans la mesure où le timbre n'est pas validé la démarche concernant l'attestation d'accueil est incomplète.

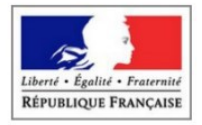

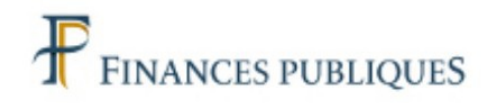

# Timbre fiscal électronique

## JUSTIFICATIF DE NON CONSOMMATION A CONSERVER

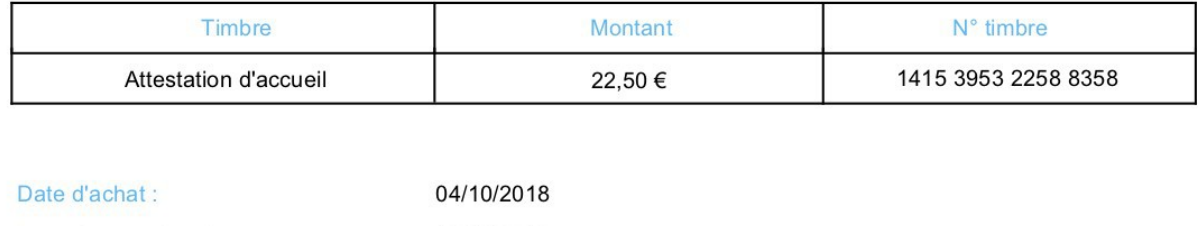

17/10/2018 Date de tentative de Effectuée par :

Motif de non consommation :

Saint-Remy-en-Bouzemont-Saint-Genest-et-Isson Le type du timbre fourni ne correspond pas à la démarche envisagée, un nouveau timbre dématérialisé doit être présenté pour cette démarche.

*Bon à savoir :* en cas d'incident technique, vous pourrez recommencer encore 2 fois l'opération de consommation en cliquant sur "Réessayer de consommer ce timbre".

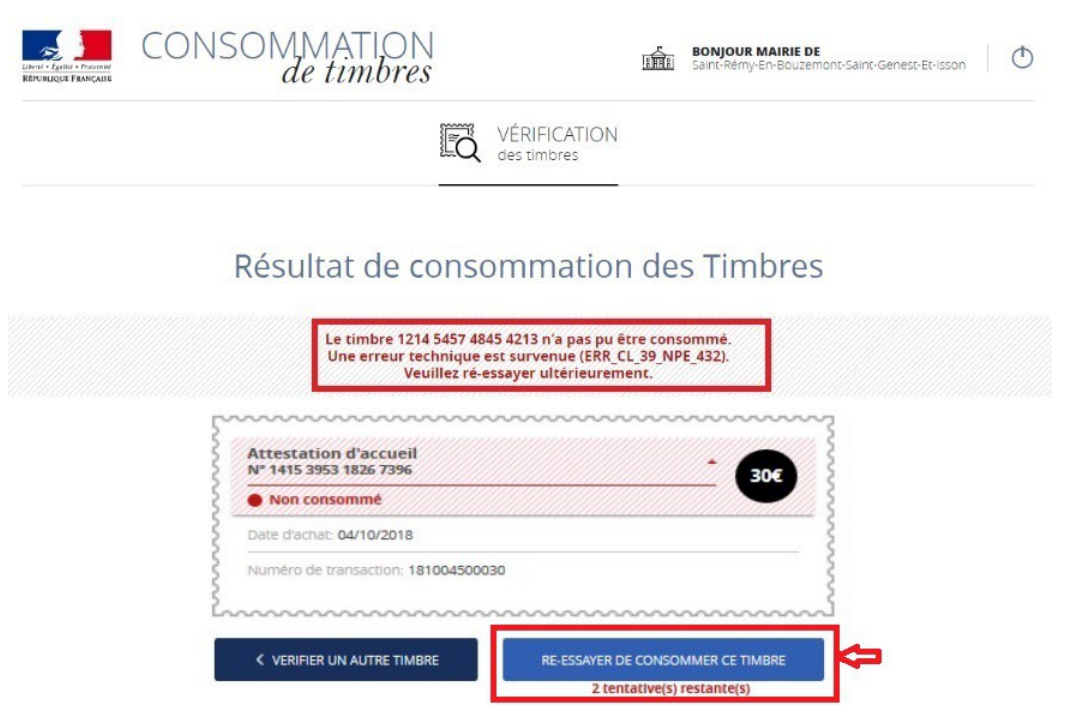